# **Enhanced 6502 BASIC reference manual**

# **Preface**

This manual has been compiled in October 2013 from a snapshot of Lee Davison's website http://mycorner.no-ip.org/6502/ehbasic/index.html after it had been off air for quite a while. In an effort to keep reference material available for and to preserve usability of EhBASIC, I have undertaken the task to collect all available information in a PDF format manual. Please contact me, if you find errors in the manual: K@2m5.de

The content of this manual is the sole intellectual property of the original author Lee Davison. See the copyright notice in the introduction, for what you can and what you cannot do with the source code and with the documentation.

# **Content**

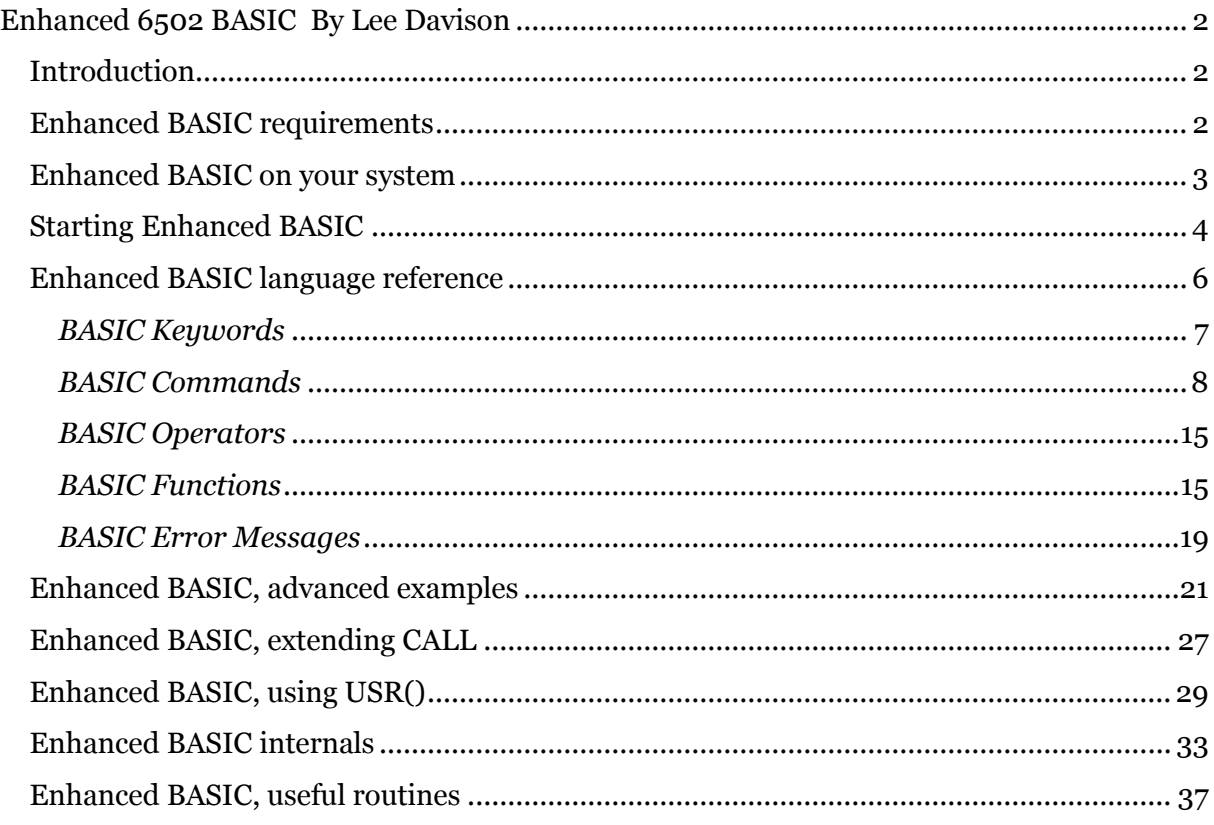

# <span id="page-1-0"></span>**Enhanced 6502 BASIC By Lee Davison**

# <span id="page-1-1"></span>**Introduction**

Enhanced BASIC is a BASIC interpreter for the 6502 and compatible microprocessors. It is constructed to be quick and powerful and easily ported to most 6502 systems. It requires few resources to run and includes instructions to facilitate easy low level handling of hardware devices. It also retains most of the powerful high level instructions from similar BASICs.

![](_page_1_Picture_3.jpeg)

EhBASIC represents hundreds of hours work over nearly three years, lots of frustration, lots of joy and the occasional twinge from RSI induced tendonitis.

EhBASIC is free but not copyright free. For non commercial use there is only one restriction, any derivative work should include, in any binary image distributed, the string "Derived from EhBASIC" and in any distribution that includes human readable files a file that includes the above string in a human readable form e.g. not as a comment in an HTML file.

For commercial use please e-mail Lee for conditions.

# <span id="page-1-2"></span>**Enhanced BASIC requirements**

# *Minimum requirements*

- $\bullet$  6502 processor.
- 10k ROM or RAM for the interpreter code.
- 1k of RAM from \$0000.
- $\bullet$  RS232 I/O.

# *Preferred requirements*

- $\bullet$  6502 or better processor (65c02, CCU3000, M38xx).
- 10k ROM or RAM for the interpreter code.
- RAM from \$0000 to \$BFFF (more with changes).
- Any character based I/O (e.g. RS232, LCD/keyboard etc).

# <span id="page-2-0"></span>**Enhanced BASIC on your system**

# *Hardware.*

EhBASIC can be made to work on nearly any 6502 system, it requires very little. The system it was developed on is a combination of my SBC and 6551 projects.

# *Memory.*

EhBASIC makes extensive use of page zero and some use of page 2. Some areas may be reused as long as care is taken. Program and variable space is from \$0300 up to whatever is available, the more the better. The interpreter can be ROM or RAM based and can be assembled to reside almost anywhere in memory, only minor changes need to be made.

# *Software.*

For minimal functionality the interpreter needs only two external routines, a character get routine and a character send routine.

For full functionality two other external routines, load and save, along with two interrupt service routines are needed.

Minimal set-up is required, most of the set-up is performed by the interpreter cold start routine.

#### *How to.*

The interpreter calls the system routines via RAM based vectors and, as long as the requirements for each routine are met, these can be changed on the fly if needs be.

All the routines exit via an RTS.

The routines are ..

![](_page_2_Picture_145.jpeg)

Also if you wish to use the ON {IRQ|NMI} commands ..

- **Irq** If no other valid interrupt has happened then this routine should, after checking that the interrupt is set-up, set the IRQ interrupt happened flag.
- **Nmi** If no other valid interrupt has happened then this routine should, after checking that the interrupt is set-up, set the NMI interrupt happened flag.

# *Example code.*

Example code for all the above is provided if the file **min\_mon.asm** that is included in the main source code archive.

# <span id="page-3-0"></span>**Starting Enhanced BASIC**

# *Starting EhBASIC*

Starting EhBASIC will mostly depend on how you set up your system to start it. The following assumes you are trying to run EhBASIC using the example monitor and Michal Kowalski's 6502 simulator, though this should not differ too much from the startup of EhBASIC on a real system.

- Unpack the .zip source to a directory and run the 6502 simulator.
- Open min\_mon.asm from the directory where you unzipped it.
- Select assemble **[F7]**.
- Run the debugger **[F6]**.
- Make sure the I/O window is open.
- Press **[CTRL]**, **[SHIFT]** and **R** to reset the simulated processor.

You should then be presented with the **[C]old/[W]arm** prompt as seen here. As the simulator has just been started you should now press **C** for a cold start.

This should present you with the **Memory size ?** prompt. Now type either carriage return, in which case EhBASIC calculates available memory space automatically, or enter the total size of the memory in either decimal, hex or binary followed by a carriage return.

![](_page_3_Picture_13.jpeg)

E.g. to set the physical memory size to 8k bytes.

![](_page_3_Picture_182.jpeg)

EhBASICs program memory is then allocated from Ram\_base, which is usually \$0300, up to the limit specified. Any remaining RAM, or any RAM not continuous from EhBASICs memory, may be used to contain user subroutines or data.

If you did not enter a number greater than the minimum required to run EhBASIC, or there is not the minimum memory present, then EhBASIC will return to the **Memory size ?** prompt.

Do not type a number larger than the physical memory present. EhBASIC assumes you know what you are doing and does not check the specified memory size. Trying to use non existent RAM will, at best, corrupt your string variables. *This check can easily be implemented, the code is already in place but is commented out. See the source for more details.*

There is no Terminal width ? prompt as with some BASICs, the default is for no terminal width limit to be set. However if you wish to set a terminal width, and a TAB step size, there

is a **WIDTH** command available, *see WIDTH in the EhBASIC language reference.*

If the memory sizing was successful then EhBASIC will respond with the total number of bytes available for both programmes and variables and then the Ready prompt.

The display should look something like the image on the right.

You are now ready to start using EhBASIC.

![](_page_4_Picture_6.jpeg)

# *Restarting EhBASIC*

To restart EhBASIC After a reset, assuming you have at some time performed a cold start, if you have set up a Cold/Warm start request just press **W**.

If all is well, and sometimes if not, EhBASIC will respond with the **Ready** prompt like that shown here.

After a warn start, if the reset was not caused by a program running amok, the In/Out Window  $\vert x \vert$ 6502 EhBASIC [C]old/[W]arm ? Ready

program and all the variables used, will be unchanged. You will not though be able to use **CONT** to continue program execution.

So you are now ready to program in EhBASIC, check the language reference for details.

# <span id="page-5-0"></span>**Enhanced BASIC language reference**

# *Numbers*

Numbers may range from zero to plus or minus  $1.70141173x10^{\circ}38$  and will have an accuracy of just under 1 part in 1.68 x 10^7.

Numbers can be preceded by a sign, + or -, and are written as a string of numeric digits with or without a decimal point and can also have a positive or negative exponent as a power of 10 multiplier e.g.

-142 96.3 0.25 -136.42E-3 -1.3E7 1

.. are all valid numbers.

Integer numbers, i.e. with no decimal fraction or exponent, can also be in either hexadecimal or binary. Hexadecimal numbers should be preceded by **\$** and binary numbers preceded by **%**, e.g.

%101010 -\$FFE0 \$A0127BD -%10011001 %00001010 \$0A

.. again are all valid numbers.

# *Strings*

Strings are any string of printable characters enclosed in a pair of quotation marks. Non printing characters may be converted to single character strings using the CHR\$() functions.

"Hello world"  $"$ -136.42E-3"  $"$ +----+----+"  $"$   $"$ [Y/n]"  $"$   $"$ Y"

Are all valid strings.

# *Variables*

Variables of both numeric and string type are available. String variables are distinguished by the **\$** suffix. As well as simple variables arrays are also available and these may be either numeric or string and are distinguished by their bracketed indices after the variable name.

Variable names may be any length but only the first two name characters are significant so BL and BLANK will refer to the same variable. The first character must be one of "A" to "Z" or "a" to "z", following characters may also include numbers. E.g.

A A\$ NAME\$ x2LIM y colour s1 s2

Variable names are case sensitive so AB, Ab, aB and ab are all separate variables.

Variable names may not contain BASIC keywords. Keywords are only valid in upper case so 'PRINTER' is not allowed (it would be interpreted as PRINT ER) but 'printer' is.

Note that spaces in variable names are ignored so 'print e r', 'print er' and 'pri nter' will all be interpreted the same way.

# <span id="page-6-1"></span><span id="page-6-0"></span>*BASIC Keywords*

Here is a list of BASIC keywords. They are only valid when entered in upper case as shown and spaces may not be included in them. So GOTO is a valid BASIC keyword but GO TO is not. Click to return to keyword index.

![](_page_6_Picture_354.jpeg)

- Anything in upper case is part of the command/function structure and must be present
- Anything in lower case enclosed in  $\langle \rangle$  is to be supplied by the user
- Anything enclosed in  $\lceil \cdot \rceil$  is optional
- Anything enclosed in  $\{\}$  and separated by  $\vert$  characters are multi choice options
- Any items followed by an ellipsis, ... , may be repeated any number of times
- Any punctuation and symbols, except those above, are part of the structure and must be included

![](_page_6_Picture_355.jpeg)

var\$() is a valid string array name

![](_page_6_Picture_356.jpeg)

![](_page_6_Picture_357.jpeg)

![](_page_7_Picture_154.jpeg)

### <span id="page-7-0"></span>*BASIC Commands*

#### <span id="page-7-1"></span>**BITCLR <addr>,<b>**

Clears bit b of address addr. Valid bit numbers are 0, the least significant bit, to 7, the most significant bit. Values outside this range will cause a function call error.  $\triangle$ 

### <span id="page-7-2"></span>**BITSET <addr>,<b>**

Sets bit b of address addr. Valid bit numbers are 0, the least significant bit, to 7, the most significant bit. Values outside this range will cause a function call error.  $\triangle$ 

# <span id="page-7-3"></span>**CALL <addr>**

CALLs a user subroutine at address addr. No values are passed or returned and so this is much faster than using USR(). See [extending CALL](#page-26-1) for details.

### <span id="page-7-4"></span>**CLEAR**

Erases all variables and functions and resets FOR .. NEXT, GOSUB .. RETURN and DO ...LOOP states.  $\triangle$ 

#### <span id="page-7-5"></span>**CONT**

Continues program execution after CTRL-C has been typed, a STOP has been encountered during program execution or a null input was given to an INPUT request.

# <span id="page-7-6"></span>**DATA [{r|\$}[,{r|\$}]...]**

Defines a constant or series of constants. Real constants are held as strings in program memory and can be read as numeric values or string values. String constants may contain spaces but if they need to contain commas then they must be enclosed in quotes.  $\triangle$ 

#### <span id="page-7-7"></span>**DEC <var>[,var]...**

Decrement variables. The variables listed will have their values decremented by one. Trying to decrement a string variable will give a type mismatch error. DEC A is much faster than doing A=A-1 and DEC A, A is slightly faster than doing A=A-2.  $\triangle$ 

#### <span id="page-7-8"></span>**DEF FN <name>(<var>) = <statement>**

Defines <statement> as function <name>. <name> can be any valid numeric variable name of one or more characters. <var> must be a simple variable and is used to pass a numeric argument into the function.

Note that the value of  $\langle var \rangle$  will be unchanged if it is used in the function so  $\langle var \rangle$  should be considered to be a local variable name.

# <span id="page-8-0"></span>**DIM <var[\$](i1[,i2[,in]...])>[,var[\$](i1[,i2[,in]...])]...**

Dimension arrays. Creates arrays of either string or numeric variables. The arrays can have one or more dimensions. The lower limit of any dimension is always zero and the upper limit is i. If you do not explicitly dimension an array then it's number of dimensions will be set when you first access it and the upper bound will be set to 10 for each dimension.  $\triangle$ 

# <span id="page-8-1"></span>**DO**

Marks the beginning of a DO .. LOOP loop (See [LOOP\)](#page-10-3). No parameters. This command can be nested like FOR ... NEXT or GOSUB ... RETURN.

# <span id="page-8-2"></span>**DOKE <addr,w>**

Writes the word value w into the addresses addr and addr+1, the lower byte of w is in addr. Note if addr = 65535 (\$FFFF) then the high byte will be written to address zero.  $\triangle$ 

# **ELSE**

See [IF.](#page-9-2)  $\triangle$ 

# <span id="page-8-3"></span>**END**

Terminates program execution and returns control to the command line (direct mode). END may be placed anywhere in a program, it does not have to be on the last line, and there may be any number, including none, of ENDs in total.

Note. CONT may be used after and END to resume execution from the next statement.  $\triangle$ 

#### <span id="page-8-4"></span>**FN<name>(<expression>)**

See [DEF.](#page-7-8) **△** 

#### <span id="page-8-9"></span><span id="page-8-8"></span><span id="page-8-5"></span>**FOR <var> = <expression> TO <expression> [STEP expression]**

Assigns a variable to a loop counter and optionally sets the start value, the end value and the step size. If STEP expression is omitted then a default step size of  $+1$  will be assumed.

#### <span id="page-8-6"></span>**GET <var[\$]>**

Gets a key, if there is one, from the input device. If there is no key waiting then var will be set to 0 and var\$ will return a null string "". GET does not halt and execution will continue.  $\triangle$ 

#### <span id="page-8-7"></span>**GOSUB <n>**

Call a subroutine at line n. Program execution is diverted to line n but the calling point is remembered. Upon encountering a RETURN statement program execution will continue with the next statement (line) after the GOSUB.  $\triangle$ 

# <span id="page-9-1"></span>**GOTO <n>**

Continue execution from line number n.

# <span id="page-9-2"></span><span id="page-9-0"></span>**IF <expression> {GOTO<n>|THEN<{n|statement}>}[ELSE<{n|statement}>]**

Evaluates expression. If the result of expression is non zero then the GOTO or the statement after the THEN is executed. If the result of expression is zero then execution continues with the next line.

If the result of expression is zero and the optional ELSE clause is included then the statement after the ELSE is executed.

IF .. THEN .. ELSE .. behaves as a single statement so in the line ..

```
IF <expression> THEN <statement one> ELSE <statement two> :
<statement three>
```
.. statement three will always be executed regardless of the outcome of the IF as long as the executed statement was not a GOTO.

### <span id="page-9-3"></span>**INC <var>[,var]...**

Increment variables. The variables listed will have their values incremented by one. Trying to increment a string variable will give a type mismatch error. INC A is much faster than doing A=A+1 and INC A,A is slightly faster than doing A=A+2.  $\triangle$ 

# <span id="page-9-4"></span>**INPUT ["\$";] <var>[,var]...**

Get a variable, or list of variables from the input stream. A question mark, "?", is always output, after the string if there is one, and if further input is required, i.e. there are more variables in the list than the user entered values, then a double question mark, "??", will be output until enough values have been entered.

There are two possible messages that may appear during the execution of an input statement:

#### *Extra ignored*

The user has attempted to enter more values than are required. Program execution will continue but the extraneous data entered has been discarded.

#### *Redo from start*

The user has attempted to enter a string where a number was expected. The reverse never causes an error as numbers are also valid strings.  $\triangle$ 

# <span id="page-9-5"></span>**IRQ {ON|OFF|CLEAR}**

Enables or disables the IRQ handling subroutine. Note that turning the handler off does not suppress the interrupt detection and if an interrupt occurs while handling is off it will be

actioned as soon as handling is turned back on. Using CLEAR clears the interrupt assignment and it can only be restarted with an ON IRQ command.  $\triangle$ 

# <span id="page-10-0"></span>**LET <var> = <expression>**

Assign the value of expression to var. Both var and expression bust be of the same type. The LET command word is optional and just  $\langle var \rangle = \langle expression \rangle$  will give exactly the same result. It is only maintained for historical reasons.  $\triangle$ 

# <span id="page-10-1"></span>**LIST [n1][-n2]**

Lists the entire program held in memory. If n1 is specified then the listing will start from line n1 and run to the end of the program. If -n2 is specified then the listing will terminate after line n2 has been listed. If n1 and -n2 are specified then all the lines from n1 to n2 inclusive will be listed.

Note. If n1 does not exist then the list will start from the next line numbered after n1. If n2 does not exist then the listing will stop with the last line numbered before n2.

Also note. LIST can be executed from within a program, first a [CR][LF] is printed and then the specified lines, if any, each terminated with another [CR][LF]. Program execution then continues as normal.

# <span id="page-10-2"></span>**LOAD**

Does nothing in this version but does it via a vector in RAM so is easily patched.  $\triangle$ 

# <span id="page-10-5"></span><span id="page-10-3"></span>**LOOP [{UNTIL|WHILE} expression]**

Marks the end of a DO .. LOOP loop. There are three possible variations on the LOOP command ..

# <span id="page-10-6"></span>**LOOP**

This loop repeats forever. With just this command control is passed back to the next command after the corresponding DO.

# **LOOP UNTIL expression**

This loop will repeat until the value of expression is non zero. Once that occurs execution will continue with the next command after the LOOP UNTIL.

# **LOOP WHILE expression**

This loop will repeat while the value of expression is non zero. When the value of expression is zero execution will continue with the next command after the LOOP WHILE. A

# <span id="page-10-4"></span>**NEW**

Deletes the current program and all variables from memory.  $\triangle$ 

# <span id="page-11-0"></span>**NEXT [var[,var]...]**

Increments or decrements a loop variable and checks for the terminating condition. If the terminating condition has been reached then execution continues with the next command, else execution continues with the command after the FOR assignment. *See [FOR](#page-8-5)*.

### <span id="page-11-4"></span><span id="page-11-1"></span>**NMI {ON|OFF|CLEAR}**

Enables or disables the NMI handling subroutine. Note that turning the handler off does not suppress the interrupt detection and if an interrupt occurs while handling is off it will be actioned as soon as handling is turned back on. Using CLEAR clears the interrupt assignment and it can only be restarted with an ON NMI command.

#### <span id="page-11-2"></span>**NOT <expression>**

Generates the bitwise NOT of then signed integer value of  $\langle$  expression $\rangle$ .

#### <span id="page-11-3"></span>**NULL <n>**

Sets the number of null characters printed by BASIC after every carriage return. n may be specified in the range 0 to 255.  $\triangle$ 

#### **OFF**

See IRO or [NMI.](#page-11-1)  $\triangle$ 

# <span id="page-11-5"></span>**ON <expression> {GOTO|GOSUB} <n>[,n]...**

The integer value of expression is calculated and then the nth number after the GOTO or GOSUB is taken (where n is the result of expression). Note that valid results for expression range only from zero to 255. Any result outside this range will cause a Function call error.  $\triangle$ 

#### **ON {IRQ|NMI} <n>**

Set up the IRQ or NMI routine pointers. This sets up the effective GOSUB line that is taken when an interrupt happens. When the effective GOSUB is taken the interrupt, IRQ or NMI, is turned off. This can be turned back on with the interrupt on command or by using the matching special return. The normal program flow is resumed by any of RETIRQ, RETNMI or RETURN.

#### <span id="page-11-6"></span>**POKE <addr,b>**

Writes the byte value b into the address addr.  $\triangle$ 

#### <span id="page-11-7"></span>**PRINT [expression][{;|,}expression]...[{;|,}]**

Outputs the value of each expressions. If the list of expressions to be output does not end with a comma or a semi-colon, then a carriage return and linefeed is output after the values.

Expressions on the line can be separated with either a semi-colon, causing the next expression to follow immediately, or a comma which will advance the output to the next tab stop before continuing to print. If there are no expressions and no comma or semi-colon after the PRINT statement then a carriage return and linefeed is output.

When entering a program line, or immediate statement, PRINT can be abbreviated to ?

# <span id="page-12-0"></span>**READ <var>[,var]...**

Reads values from DATA statements and assigns them to variables. Trying to read a string literal into a numeric variable will cause a syntax error.  $\triangle$ 

# <span id="page-12-1"></span>**REM**

Everything following this statement on this program line will be ignored, even colons.  $\triangle$ 

### <span id="page-12-2"></span>**RESTORE [n]**

Reset the DATA pointer. If n is specified then the pointer will be reset to the beginning of line n else it will be reset to the start of the program. If n is specified but doesn't exist an error will be generated.  $\triangle$ 

# <span id="page-12-3"></span>**RETIRQ**

Returns program execution to the next statement after an interrupt, automatically restores the IRQ enabled flag. See [ON](#page-11-5) IRQ.

#### <span id="page-12-4"></span>**RETNMI**

Returns program execution to the next statement after an interrupt, automatically restores the NMI enabled flag. See [ON](#page-11-5) NMI.

#### <span id="page-12-5"></span>**RETURN**

Returns program execution to the next statement (line) after the last GOSUB encountered. See [GOSUB.](#page-8-7) Also returns program execution to the next statement after an interrupt but does not restore the enabled flags.  $\blacktriangle$ 

#### <span id="page-12-6"></span>**RUN [n]**

Begins execution of the program currently in memory at the lowest numbered line. RUN erases all variables and functions, resets FOR .. NEXT, GOSUB .. RETURN and DO ..LOOP states and sets the data pointer to the program start.

If n is specified then programme execution will start at the specified line number.  $\triangle$ 

#### <span id="page-12-7"></span>**SAVE**

Does nothing in this version but does it via a vector in RAM so is easily patched.

# <span id="page-13-0"></span>**SPC(<expression>)**

Prints <expression> spaces. This command is only valid in a PRINT statement.

#### **STEP**

Sets the step size in a FOR .. NEXT loop. See [FOR.](#page-8-5)  $\triangle$ 

#### <span id="page-13-1"></span>**STOP**

Halts program execution and generates a "Break in line n" message where n is the line in which the STOP was encountered.

# <span id="page-13-2"></span>**SWAP <var[\$]>,<var[\$]>**

Swap two variables. The variables listed will have their values exchanged. Both must be of the same type, numeric or string, and either, or both, may be array elements. Trying to swap a numeric and string variable will give a type mismatch error.

#### <span id="page-13-3"></span>**TAB(<expression>)**

Sets the cursor position to <expression>. If the cursor is already beyond that point then the cursor will be left where it is. This command is only valid in a PRINT statement.  $\triangle$ 

#### **THEN**

See [IF.](#page-9-2)  $\triangle$ 

#### **TO**

Sets the range in a FOR .. NEXT loop. See [FOR.](#page-8-5)  $\triangle$ 

#### **UNTIL**

See [DO](#page-8-1) and [LOOP.](#page-10-3)  $\triangle$ 

#### <span id="page-13-4"></span>**WAIT <addr,b1>[,b2]**

Program execution will wait at this point until the value of the location addr exclusive ORed with b2 then ANDed with b1 is non zero. If b2 is not defined then it is assumed to be zero. Note b1 and b2 must both be byte values.  $\triangle$ 

#### **WHILE**

See <u>DO</u> and [LOOP.](#page-10-3) **△** 

### <span id="page-13-5"></span>**WIDTH {b1|,b2|b1,b2}**

Sets the terminal width and TAB spacing. b1 is the terminal width and b2 is the tab spacing, default is 80 and 14. Width can be zero, for "infinite" terminal width, or from 16 to 255. The tab size is from 2 to width-1 or 127, whichever is smaller.  $\triangle$ 

# <span id="page-14-3"></span><span id="page-14-0"></span>*BASIC Operators*

Operators perform mathematical or logical operations on values and return the result. The operation is usually preceded by a variable name and equality sign or is part of an IF .. THEN statement.

- $+$  Add.  $c = a + b$  will assign the sum of a and b to c.
- Subtract.  $c = a b$  will assign the result of a minus b to c.
- \* Multiply.  $c = a * b$  will assign the product of a and b to c.
- / Divide.  $c = a/b$  will assign the result of a divided by b to c.
- ^ Raise to the power of. c =  $a^{\wedge} b$  will assign the result of a raised to the power of b to c.
- AND Logical AND.  $c = a$  AND b will assign the logical AND of a and b to c
- EOR Logical Exclusive OR.  $c = a EOR b$  will assign the logical exclusive OR of a and b to c.
- OR Logical OR.  $c = a$  OR b will assign the logical inclusive OR of a and b to c.
- $<<$  Shift left.  $c = a \ll b$  will assign the result of a shifted left by b bits to c.
- $\gg$  Shift right. c = a  $\gg$  b will assign the result of a shifted right by b bits to c.
- $=$  Equals.  $c = a = b$  will assign the result of the comparison  $a = b$  to c.
- $\geq$  Greater than.  $c = a < b$  will assign the result of the comparison  $a > b$  to c.
- $\leq$  Less than.  $c = a < b$  will assign the result of the comparison of  $a < b$  to c.

The three comparison operators can be mixed to provide further operators ..

![](_page_14_Picture_244.jpeg)

![](_page_14_Picture_245.jpeg)

 $\langle$  or  $\rangle$  Not equal to (greater than or less than).

 $\leq$  any order Always true (greater than or equal to or less than).  $\triangle$ 

# <span id="page-14-1"></span>*BASIC Functions*

Functions always return a value, be it numeric or string, so are used on the right hand side of the = sign in assignments, on either side of operators and in commands requiring an expression e.g. after PRINT, within expressions, or in other functions.

#### <span id="page-14-2"></span>**ABS(<expression>)**

Returns the absolute value of  $\langle$  expression $\rangle$ .

#### <span id="page-14-4"></span>**ASC(<expression\$>)**

Returns the ASCII value of the first character of  $\langle$  expression\$>.  $\triangle$ 

#### <span id="page-14-5"></span>**ATN(<expression>)**

Returns, in radians, the arctangent of  $\langle$  expression $\rangle$ .  $\triangle$ 

# <span id="page-15-0"></span>**BIN\$(<expression>[,b])**

Returns  $\langle$  expression $\rangle$  as a binary string. If b is omitted, or if b = 0, then the string is returned with all leading zeroes removed and is of variable length. If b is set, permissible values range from 1 to 24, then a string of length b will be returned. The result is always unsigned and calling this function with expression  $> 2^2-24$ -1 or b  $> 24$  will cause a function call error.

# <span id="page-15-1"></span>BITTST(<addr>,<br/>b>)

Tests bit b of address addr. Valid bit numbers are 0, the least significant bit, to 7, the most significant bit. Values outside this range will cause a function call error. Returns zero if the bit was zero, returns -1 if the bit was 1.  $\triangle$ 

### <span id="page-15-2"></span>**COS(<expression>)**

Returns the cosine of the angle  $\langle$  expression $\rangle$  radians.  $\triangle$ 

# <span id="page-15-3"></span>**DEEK(<addr>)**

Returns the word value of  $\langle \text{addr}\rangle$  and addr+1 as an integer in the range -32768 to 32767. Addr holds the word low byte.  $\triangle$ 

#### <span id="page-15-4"></span>**EXP(<expression>)**

Returns e $\sim$  expression >. Natural antilog.  $\blacktriangle$ 

#### <span id="page-15-5"></span>**FRE(<expression>)**

Returns the amount of free program memory. The value of expression is ignored and can be numeric or string.  $\triangle$ 

# <span id="page-15-6"></span>**HEX\$(<expression>[,b])**

Returns  $\langle$  expression $\rangle$  as a hex string. If b is omitted, or if b = 0, then the string is returned with all leading zeroes removed and is of variable length. If b is set, permissible values range from 1 to 6, then a string of length b will be returned. The result is always unsigned and calling this function with expression  $> 2^2-4$ -1 or b  $> 6$  will cause a function call error.

#### <span id="page-15-7"></span>**INT(<expression>)**

Returns the integer of  $\langle$ expression $\rangle$ .

# <span id="page-15-8"></span>**LCASE\$(<expression\$>)**

Returns <expression\$> with all the alpha characters in lower case.  $\triangle$ 

#### <span id="page-15-9"></span>**LEFT\$(<expression\$,b>)**

Returns the leftmost b characters of  $\langle$  expression\$>.  $\triangle$ 

# <span id="page-16-0"></span>**LEN(<expression\$>)**

Returns the length of  $\langle$  expression\$ $\rangle$ .

# <span id="page-16-1"></span>**LOG(<expression>)**

Returns the natural logarithm (base e) of  $\langle$  expression $\rangle$ .

### <span id="page-16-2"></span>**MAX(<expression>[,<expression>]...)**

Returns the maximum value from a list of numeric expressions. There must be at least one expression but the upper limit is dictated by the line length. Each expression is evaluated in turn and the largest of them returned.  $\triangle$ 

#### <span id="page-16-3"></span>**MID\$(<expression\$,b1>[,b2])**

Returns the substring string from character b1 of expression\$ of length b2. The characters of expression\$ are numbered from 1 starting with the leftmost. If b2 is omitted then all the characters from b1 to the end of the string are returned.  $\triangle$ 

#### <span id="page-16-4"></span>**MIN(<expression>[,<expression>]...)**

Returns the minimum value from a list of numeric expressions. There must be at least one expression but the upper limit is dictated by the line length. Each expression is evaluated in turn and the smallest of them returned.  $\blacktriangle$ 

#### <span id="page-16-5"></span>**PEEK(<addr>)**

Returns the byte value of  $\langle \text{addr} \rangle$ .

# <span id="page-16-6"></span>**PI**

Returns the value of pi as 3.14159274 (closest floating value).  $\triangle$ 

#### <span id="page-16-7"></span>**POS(<expression>)**

Returns the POSition of the cursor on the terminal line. The value of expression is ignored.

#### <span id="page-16-8"></span>**RIGHT\$(<expression\$,b>)**

Returns the rightmost b characters of  $\langle$  expression\$>.  $\triangle$ 

#### <span id="page-16-9"></span>**RND(<expression>)**

Returns a random number in the range  $0$  to 1. If the value of  $\langle$  expression $\rangle$  is non zero then it will be used as the seed for the returned pseudo random number otherwise the next number in the sequence will be returned.  $\blacktriangle$ 

# <span id="page-17-1"></span>**SADD(<{var\$|var\$()}>)**

Returns the address of var\$ or var\$ $()$ . This returns a pointer to the actual string in memory not the descriptor. If you want the pointer to the descriptor use [VARPTR](#page-18-1) instead.  $\triangle$ 

#### <span id="page-17-2"></span>**SGN(<expression>)**

Returns the sign of  $\langle$  expression $\rangle$ . If the value is positive SGN returns +1, if the value is negative then SGN returns -1. If expression=0 then SGN returns 0.  $\triangle$ 

#### <span id="page-17-3"></span>**SIN(<expression>)**

Returns the sine of the angle  $\langle$  expression $\rangle$  radians.  $\triangle$ 

#### <span id="page-17-4"></span>**SQR(<expression>)**

Returns the square root of  $\langle$  expression $\rangle$ .

#### <span id="page-17-5"></span>**STR\$(<expression>)**

Returns the result of  $\langle$ expression $\rangle$  as a string.  $\triangle$ 

#### <span id="page-17-6"></span>**TAN(<expression>)**

Returns the tangent of the angle  $\langle$  expression $\rangle$  radians.  $\triangle$ 

#### <span id="page-17-7"></span>**TWOPI**

Returns the value of  $2^*$ pi as 6.28318548 (closest floating value).  $\triangle$ 

#### <span id="page-17-8"></span>**UCASE\$(<expression\$>)**

Returns  $\langle$  expression\$ $\rangle$  with all the alpha characters in upper case.  $\triangle$ 

#### <span id="page-17-0"></span>**CHR\$(b)**

Returns single character string of character  $\langle b \rangle$ .

#### <span id="page-17-9"></span>**USR(<expression>)**

Takes the value of  $\langle$  expression $\rangle$  and places it in FAC1 and then calls the USeR routine pointed to by the vector at \$0B,\$0C. What the routine does with this value is entirely up to the user, it can even be safely ignored if it isn't needed. The routine, after the user code has done an RTS, takes whatever is in FAC1 and returns that. Note it can be either a numeric or string value. See [using USR\(\)](#page-28-1) for details.

If no value needs to be passed or returned then CALL is a better option.  $\triangle$ 

#### <span id="page-17-10"></span>**VAL(<expression\$>)**

Returns the value of  $\langle$  expression\$ $\rangle$ .

# <span id="page-18-1"></span>**VARPTR(<var[\$]>)**

Returns a pointer to the variable memory space. If the variable is numeric, or a numeric array element, then VARPTR returns the pointer to the packed value of that variable in memory. If the variable is a string, or a string array element, then VARPTR returns a pointer to the descriptor for that string. If you want the pointer to the string itself use [SADD](#page-17-1) instead.  $\triangle$ 

# <span id="page-18-0"></span>*BASIC Error Messages*

These all occur from time to time and, if the error occurred while executing a program, will be followed by "in line " where is the number of the line in which the error occurred.

#### *Array bounds Error*

An attempt was made to access an element of an array that was outside it's bounding dimensions.

### *Can't continue Error*

Execution can't be continued because either the program execution ended because an error occurred, NEW or CLEAR have been executed since the program was interrupted or the program has been edited.

### *Divide by zero Error*

The right hand side of an A/B expression was zero.

#### *Double dimension Error*

An attempt has been made to dimension an already dimensioned array. This could be because the array was accessed previously causing it to be dimensioned by default.

#### *Function call Error*

Some parameter of a function was outside it's limits. E.g. Trying to POKE a value of less than 0 or greater than 255.

# *Illegal direct Error*

An attempt was made to execute a command or function in direct mode which is disallowed in that mode e.g. INPUT or DEF.

#### *LOOP without DO Error*

LOOP has been encountered and no matching DO could be found.

### *NEXT without FOR Error*

NEXT has been encountered and no matching FOR could be found.

# *Out of DATA Error*

A READ has tried to read data beyond the last item. Usually because you either mistyped the DATA lines, miscounted the DATA, RESTOREd to the wrong place or just plain forgot to restore.

#### *Overflow Error*

The result of a calculation has exceeded the numerical range of BASIC. This is plus or minus 1.7014117+E38

#### *Out of memory Error*

Anything that uses memory can cause this but mostly it's writing and running programmes that does it.

### *RETURN without GOSUB Error*

RETURN has been encountered and no matching GOSUB could be found.

#### *String too complex Error*

A string expression caused an overflow on the descriptor stack. Try splitting the expression into smaller pieces.

#### *String too long Error*

String lengths can be from zero to 255 characters, more than that and you will see this.

# *Syntax Error*

Just generally wrong.  $8^{\wedge}$ )=

#### *Type mismatch Error*

An attempt was made to assign a numeric value to a string variable, a string value to a numeric variable or a value of one type was returned when a value of the other type was expected or an attempt at a relational operation between a string and a number was made.

#### *Undefined function Error*

FN <var> was called but not found.

# *Undefined statement Error*

Either a GOTO, GOSUB, RUN or RESTORE was attempted to a line that doesn't exist or the line referred to in an ON <expression> {GOTO|GOSUB} or ON {IRQ|NMI} doesn't exist.

# <span id="page-20-0"></span>**Enhanced BASIC, advanced examples**

# *Creating buffer space.*

Sometimes there is a need for a byte oriented buffer space. This can be achieved by lowering the top of BASIC memory and using the "protected" space created thus. The main problem with this is that there may not be the same RAM configuration in all the systems this code is to run on.

One way round this is to allocate the space from BASIC's array memory by dimensioning an array big enough to hold your data. As arrays always start from zero then to work out the array size needed you do ..

Array dimension = (bytes needed/4)-1.

E.g.

10 DIM b1(19) : REM need 80 bytes for input buffer 20 DIM b2(\$100) : REM need \$0400 bytes for screen buffer

So you've allocated the buffer but where is it? This is one use of the VARPTR function, it is used in this case to return the start of the array's data space.

E.g.

100 a1 = VARPTR(b1(0)) : REM get the address of the buffer space

But wait, there is another problem here. Because variables are created when they are first assigned a value any new variable created after the array is dimensioned will move the array in memory. So the following will not work..

```
10 DIM b1(19) : REM 80 bytes for buffer
20 a1 = VARPTR(b1(0)) : REM get the address of the buffer space
40 FOR x = 0 to 79
50 POKE a1+x,ASC(" ")
60 NEXT
.
.
```
When we get to line 40, a1, the pointer to the array data space, is wrong because the variable x has been created and moved all the arrays up by six bytes. The way round this is to ensure that all variables that you will use have been created prior to getting the pointer. This also means you start with known values in all your variables.

```
10 DIM b1(19) : REM 80 bytes for buffer
20 x = 0: REM loop counter
30 a1 = VARPTR(b1(0)) : REM get the address of the buffer space
40 FOR x = 0 to 79
50 POKE a1+x,ASC(" ")
60 NEXT
.
.
```
Another way is to get the pointer every time you use it. This has the advantage of always being correct but is somewhat slower.

```
10 DIM b1(19) : REM 80 bytes for buffer
40 FOR x = 0 to 79
50 POKE VARPTR(b1(0))+x,ASC(" ")
60 NEXT
.
.
```
One thing to remember, never try to use a string array as a buffer. Everything will seem to work until you run out of string space and the garbage collection routine is called. Once this happens it's likely that your buffer will get trashed and you may even find that the program freezes because the garbage collection routine now thinks that there are more string bytes than there are memory.

# *Creating short code space.*

While the techniques explained above can also be used to create space for machine code routines there is a simpler way for position independent routines up to 255 bytes long to be held in memory.

Assemble the code and use the hex output from your assembler to create a set of BASIC data statements.

E.g.

```
1000 DATA $A5,$11,$C9,$3A,$B0,$08,$38,$E9
1010 DATA $30,$38,$E9,$D0,$90,$0D,$09,$20
1020 DATA $38,$E9,$61,$90,$0B,$C9,$06,$B0
1030 DATA $07,$69,$3A,$E9,$2F,$85,$11,$60
1040 DATA $18,$60
1050 DATA -1
```
Now we just use a loop like this to load this hex code into a string.

```
10 RESTORE 1000
20 READ by : REM assume at least one byte
30 DO
40 \cos = \cos\frac{\pi}{6}50 READ by
60 LOOP UNTIL by=-1
```
The code can now be called by doing...

```
140 CALL(SADD(co$))
```
Note that you must always use the SADD() function to get the address for the CALL as the garbage collection routine may move the string in memory and this is the best way to ensure that the address is always correct.

# *Coding for speed*

# *Spaces*

Remove spaces from your code. Spaces, while they don't affect the program flow, do take a finite time to skip over. The only space you don't need to worry about is the one between the line number and the code as this is stripped during input parsing and the apparent space is generated by the LIST command output.

E.g. the following ..

```
10 REM line 10
20 REM line 20
30 REM line 30
```
.. reads as follows when LISTed

```
10 REM line 10
20 REM line 20
30 REM line 30
```
# *Removing REM.*

Remove remarks from your code. Remarks like spaces don't do anything, program wise, but take time to skip. Removing remarks, especially from time critical code, can make a big difference.

# *Variables.*

Use variables. One place where time is wasted, especially in loops, is repeatedly interpreting numeric values or unchanging functions.

```
E.g. 
.
140 FOR x = 0 to 79
150 POKE $F400+x,ASC(" ")
160 NEXT
.
```
This loop can be improved in a number of ways. First assign a variable the value \$F400 and use that. Doing this is faster after only three uses.

E.g.

```
10 a1 = $F400.
140 FOR x = 0 to 79
150 POKE a1+x,ASC(" ")
160 NEXT
.
```
The other way to make this loop faster is to assign the value of the (unchanging) function to a variable, then move the function outside the loop.

E.g.

```
10 a1 = $F400.
130 sp = \text{ASC}(\blacksquare \blacksquare)140 FOR x = 0 to 79
150 POKE a1+x,sp
160 NEXT
.
```
Now the ASC(" ") is only evaluated once and the loop is executed faster.

# *GOTO and GOSUB*

When EhBASIC encounters a GOTO or GOSUB it has to search through memory for the target line. If the target line follows the command then it searches from the next line, if the target line precedes the command then the search starts from the beginning of program memory. So keeping this distance, in lines, as short as possible will make the program run faster.

One place that this is difficult is in a conditional loop. In calculating points in the Mandelbrot set, for example, code like this is used ..

```
.
230 INC it
235 tp = mx*mx-my*my+x240 my = 2*mx*my+y245 mx = tp
250 co = (mx * mx + my * my)255 IF (it<128) AND (co<4.0) THEN 230
.
```
Each time the condition in line 255 is met the interpreter has to search from the start of memory for line 230. While this may not take long if the program is short it can slow longer programs considerably.

This can easily be resolved though by using a DO .. LOOP instead. So our example code becomes..

```
.
220 DO
230 INC it
235 tp = mx*mx-my*my+x240 my = 2*mx*mv+v245 mx = tp
250 co = (mx * mx + my * my)255 LOOP WHILE (it<128) AND (co<4.0)
.
```
This is quicker because the location of the start of the loop, the DO, is placed on the stack and the interpreter doesn't have to search for it.

# *Packing them in.*

Another way to speed up time critical code is to place as many commands as possible on each line, this can make a noticeable speed gain.

```
E.g. 
10 a1 = $F400.
130 sp = \text{ASC}(\blacksquare \blacksquare)140 FOR x = 0 to 79 : POKE al+x, sp : NEXT
.
```
# *INC and DEC.*

INCrement and DECrement are quick and clear ways of altering a numeric value by plus or minus one and are faster than using add or subtract.

E.g. 100 INC a

.. is quicker than ..

 $100 a = a+1$ 

.. and ..

100 INC a,a

.. is still quicker than ..

 $100 a = a+2$ 

Also combine increments or decrements if you can.

E.g. 100 INC so,d

.. is quicker than ..

100 INC so : INC de

# *>> and <<*

Using  $\gg$  and  $<<$  can be quicker than using / or  $*$  where integer math and a power of two is involved.

E.g. you want to find the byte that holds the pixel at x,y in a 256 x 32 display

100 ad =  $y*32 + INT(x/8)$  : REM pixel address

.. is done quicker with.

100 ad =  $y<<5 + x>>3$ : REM pixel address

# *Coding for space*

Most of the techniques used to improve the speed of a program can also reduce the number of bytes used by that program.

#### *Spaces.*

Remove spaces from your code. The only space you don't need to worry about is the one between the line number and the code as this is stripped during input parsing and the apparent space is generated by the LIST command output.

# *Removing REM.*

Remove remarks from your code. Remarks like spaces don't do anything, removing remarks, can save a lot of space.

#### *Variables.*

Use variables. Often you will find yourself using the same numeric value again and again. If this value has many digits, such as the value for e (2.718282), then assigning that value at the beginning of the program can start to save space with the third use.

Re-use variables. Every time you assign a new variable a value it takes up six more bytes of the available memory. If you have a variable that is only used as a loop counter then try to use it for temporary values or GET values elsewhere in the program.

#### *Constants.*

There are two constants defined in EhBASIC, PI and TWOPI. They are the closest floating values to pi and 2\*pi and will save you seven bytes each time you can use them.

#### *Packing them in.*

Another way to save space is to place as many commands as possible on each line, this will save you five bytes every time you put another command on an existing line compared to using a new line.

#### *INC and DEC.*

INCrement and DECrement also save space. Either will save you three bytes for each variable INCremented or DECremented.

# *Derived functions*

The following functions, while not part of BASIC, can be calculated using the existing BASIC functions.

![](_page_26_Picture_163.jpeg)

# <span id="page-26-1"></span><span id="page-26-0"></span>**Enhanced BASIC, extending CALL**

# *Introduction.*

CALL <address> calls a machine code routine at location address. While this in itself is useful it can be extended by adding parameters to the CALL and parsing them from within the routine.

This technique can also be used to pass extra parameters to the USR() function.

# *How to.*

First you need to define the parameters for your CALL. This example is for an imaginary bitmapped graphic device.

![](_page_27_Picture_199.jpeg)

This will then be the form that the call will always take.

Now you need to write the code.

```
.include BASIC.DIS ; include the BASIC labels file. this allows you
                     ; easy access to the internal routines you need
                     ; to parse the command stream and access some of
                     ; the internals of BASIC. It is usually output
                     ; by the assembler as part of the listing or as a
                     ; separate, optional, file.
; for now we'll put this in the spare RAM @ $F400
       * = $F400
PLOT
       JSR LAB_SCGB ; scan for "," and get byte<br>STX PLOT XBYT ; save plot x
       STX PLOT XBYT ; save plot x
       JSR LAB SCGB ; scan for "," and get byte
       CPX #$40 ; compare with max+1
       BCS PLOT FCER ; if 64d or greater do function call error
       STX PLOT YBYT ; save plot y
; now would be your code to perform the plot command
;.
;.
;.
;.
;.
       RTS \qquad \qquad ; \qquad return to BASIC
; does BASIC function call error
PLOT_FCER
       JMP LAB FCER ; do function call error, then warm start
; now we just need the variable storage
PLOT_XBYT
       .byte $00 ; set default
PLOT_YBYT
       .byte $00 ; set default
       END
```
Finally you need to set the value of PLOT in your BASIC program and use that to call it.

```
E.g. 
.
10 PLOT = $F400
.
.
145 CALL PLOT,25,14 : REM set pixel
.
```
# <span id="page-28-1"></span><span id="page-28-0"></span>**Enhanced BASIC, using USR()**

# *Introduction.*

USR(<expression[\$]>) calls the machine code function pointed to by the user jump vector after evaluating <expression[\$]> and placing the result in the first floating accumulator. Once the user function exits, via an RTS, the value in the floating accumulator is passed back to EhBASIC.

Either a numeric value or a string can be passed, and either type can be returned depending on the setting of the data type flag at the end of the user code and the return point (see code examples for details).

It can also be extended by adding parameters to USR() and parsing them from within the routine in the same way that CALL can be extended, just remember to get the value from FAC1 first.

# *How to - numeric source, numeric result.*

First you need to write the code.

![](_page_28_Picture_174.jpeg)

![](_page_29_Picture_239.jpeg)

Now you need to set up the address for your function. This is done by DOKEing an address into the USR() vector e.g.

```
DOKE $0B, $F400 : set the user function address to addr
                     ; $0B - user function vector address
                     ; $F400 - routine address
```
Finally you need to set the vector in your BASIC program and use that to call the function

```
.
10 DOKE $0B,$F400
.
.
.
145 SQ=USR(A)
.
```
# *How to - numeric source, string result.*

AS before, first you need to write the code.

```
; this code demonstrates the use of USR() to generate a string of # characters.
; the length of the required string is the parameter passed.
        .include BASIC.DIS ; include the BASIC labels file. this allows
                                ; you easy access to the internal routines you
                               ; need to parse the command stream and access
                               ; some of the internals of BASIC. It is usually
                               ; output by the assembler as part of the listing
                               ; or as a separate, optional, file.
; for now we'll put this in the spare RAM @ $F400
        * = $F400
STRING
       JSR LAB EVBY ; evaluate byte expression, result in X and FAC1_3
       TXA ; string is byte length
```
BEQ NUL STRN ; branch if null string JSR LAB\_MSSP ; make string space A bytes long A=\$AC=length, ; X=\$AD=Sutill=ptr low byte, ; Y=\$AE=Sutilh=ptr high byte LDA #"#" ; set character LDY FAC1 3 ; get length SAV\_HASH DEY ; decrement bytes to do STA (str pl), Y ; save byte in string BNE SAV HASH ; loop if not all done NUL\_STRN PLA ; dump return address (return via get value PLA ; from line, this skips the type checking and ; so allows a string result to be returned) JMP LAB RTST ; check for space on descriptor stack then put ; string address and length on descriptor stack ; & update stack pointers

Now you need to set up the address for your function. This is done by DOKEing an address into the USR() vector e.g.

```
DOKE $0B, $F400 ; set the user function address to addr
                     ; $0B - user function vector address
                     ; $F400 - routine address
```
Finally you need to set the vector in your BASIC program and use that to call the function

```
.
10 DOKE $0B,$F400
.
.
.
145 HA$=USR(A)
.
```
#### *How to - string source, numeric result.*

AS before, first you need to write the code.

```
; this code demonstrates the use of USR() to test a string of characters.
; if all the string is alpha -1 is returned, else 0 is returned.
        .include BASIC.DIS ; include the BASIC labels file. this allows
                                 ; you easy access to the internal routines you
                                 ; need to parse the command stream and access
                                 ; some of the internals of BASIC. It is usually
                                 ; output by the assembler as part of the listing
                                 ; or as a separate, optional, file.
; for now we'll put this in the spare RAM @ $F400
        * = $F400
ALPHA
        JSR LAB EVST ; evaluate string
```
![](_page_31_Picture_222.jpeg)

Now you need to set up the address for your function. This is done by DOKEing an address into the USR() vector e.g.

```
DOKE $0B, $F400 ; set the user function address to addr
                     ; $0B - user function vector address
                     ; $F400 - routine address
```
Finally you need to set the vector in your BASIC program and use that to call the function

```
.
10 DOKE $0B,$F400
.
.
.
145 AL=USR(A$)
.
```
#### *How to - string source, string result.*

AS before, first you need to write the code.

```
; this code demonstrates the use of USR() invert the case of a string of
; characters. only alpha characters will be affected.
        .include BASIC.DIS ; include the BASIC labels file. this allows
                                 ; you easy access to the internal routines you
                                 ; need to parse the command stream and access
                                 ; some of the internals of BASIC. It is usually
                                 ; output by the assembler as part of the listing
                                 ; or as a separate, optional, file.
; for now we'll put this in the spare RAM @ $F400
        * = $F400
```
ALPHA JSR LAB EVST ; evaluate string STA str<sup>1</sup>n ; set string length STX str\_pl  $;$  set string pointer low byte STY str\_ph ; set string pointer high byte TAX  $\qquad \qquad ; \text{ copy length to X}$ BEQ NO STRNG ; branch if null string LDY #\$00 ; clear index ALP\_LOOP LDA (ut1 pl), Y ; get byte from string JSR LAB\_CASC ; is character "a" to "z" (or "A" to "Z") BCC NOT ALPH ; branch if not alpha EOR #\$20 ; toggle case STA (ut1 pl), Y ; save byte back to string NOT\_ALPH INY ; increment index DEX  $;$  decrement count BNE ALP LOOP ; loop if not all done NO\_STRNG PLA ; dump return address (return via get value PLA ; from line, this skips the type checking and ; so allows a string result to be returned) JMP LAB RTST ; check for space on descriptor stack then put ; string address and length on descriptor stack ; & update stack pointers

Now you need to set up the address for your function. This is done by DOKEing an address into the USR() vector e.g.

```
DOKE $0B, $F400 ; set the user function address to addr
                     ; $0B - user function vector address
                     ; $F400 - routine address
```
Finally you need to set the vector in your BASIC program and use that to call the function

```
.
10 DOKE $0B,$F400
.
.
.
145 A$=USR(A$)
.
```
# <span id="page-32-0"></span>**Enhanced BASIC internals**

# *Floating point numbers.*

Floating point numbers are stored in memory in four bytes. The format of the numbers is as follows.

```
Exponent \vert S \vert Mantissa 1 | Mantissa 2 | Mantissa 3
```
# **Exponent**

This is the power of two to which the mantissa is to be raised. This number is biased to +\$80 i.e. 2^0 is represented by \$80, 2^1 by \$81 etc. Zero is a special case and is used to represent the value zero for the whole of the number.

### **S**

Sign bit. This bit (b7 of mantissa 1) is one if the number is negative.

### **Mantissa 1/2/3**

This is the 24 bit mantissa of the number and is normalised to make the highest bit (b7 of mantissa 1) always one. So the absolute value of the mantissa varies between 0.5 and 0.9999999403954 . As we know that the highest bit is always one it is replaced by the sign bit in memory.

# *Example.*

```
$82, $49, $0F, $DB = +3.14159274 nearest floating equivalent to pi
      | || | | 
      |\--+---+- = 0.785398185 absolute value of mantissa
      \|\left\langle \begin{array}{ccc} - & - & - & - & - \end{array}\right| + b7 of mantissa 1 is zero
 \begin{array}{c} \hline \end{array}-------- = x 2^2 = 4 mantissa to be multiplied by 4
```
Values represented in this way range between  $+$  and  $-1.70141173x10^{\circ}38$ 

# *BASIC program memory use.*

A BASIC program is stored in memory from Ram\_base upwards. It's format is ..

\$00 Start of program marker byte

.. then each BASIC program line which is stored as ..

start of next line pointer low byte start of next line pointer high byte line number low byte line number high byte code byte(s) \$00 End of line marker byte

.. and finally ..

\$00 End of program marker byte 1 \$00 End of program marker byte 2

If there is no program in memory only the start and end marker bytes are present.

# *BASIC variables memory use.*

After the program come the variables and function references, all six bytes long, which are stored as ..

1st character of variable or function name (+\$80 if FN name) 2nd character of variable or function name (+\$80 if string)

.. then for each type ..

![](_page_34_Picture_165.jpeg)

After the variables come the arrays, which are stored as ..

1st character of variable name 2nd character of variable name (+\$80 if string) array size in bytes low byte (size includes this header) array size in bytes high byte number of dimensions [dimension 3 size high byte] (lowest element is zero) [dimension 3 size low byte] [dimension 2 size high byte] (lowest element is zero) [dimension 2 size low byte] dimension 1 size high byte (lowest element is zero) dimension 1 size low byte

.. and then each element ..

![](_page_34_Picture_166.jpeg)

The elements of every array are stored in the order ..

index1 [0-n], index2 [0-n], index3 [0-n]

i.e. element  $(1,2,3)$  in an array of  $(3,4,5)$  would be the ..

 $1 + 1 + 2*(3+1) + 3*(3+1)*(4+1) = 70$ th element

*(As array dimensions range from 0 to n element n will always be the (n+1)th element in memory.)*

# *String placement in memory.*

Strings are generally stored from the top of available RAM, Ram\_top, working down, however if the interpreter encounters a line such as ..

 $100 A$ = "This is a string"$ 

.. then the high/low pointer in the A\$ descriptor will point to the string in program memory and will not make a copy of the string in the string memory.

*String descriptors in BASIC.* 

A string descriptor is a three byte table that describes a string, it is of the format ..

 $base = string length$  $base+1 = string pointer low byte$  $base+2 = string pointer high byte$ 

*Stack use in BASIC.* 

GOSUB and DO both push on the stack ..

BASIC execute pointer high byte BASIC execute pointer low byte current line high byte current line low byte command token (TK\_GOSUB or TK\_DO)

FOR pushes on the stack ..

BASIC execute pointer low byte BASIC execute pointer high byte FOR line high byte FOR line low byte TO value mantissa3 TO value mantissa2 TO value mantissa1 TO value exponent STEP sign STEP value mantissa3 STEP value mantissa2 STEP value mantissa1 STEP value exponent var pointer for FOR/NEXT high byte var pointer for FOR/NEXT low byte token for FOR (TK\_FOR)

# <span id="page-36-0"></span>**Enhanced BASIC, useful routines**

# *Introduction.*

There are many subroutines within BASIC that can be useful if you wish to use your own assembly routines with it. Here are some of them with a brief description of their function. For full details see the source code.

Note that most, if not all, of these routines need EhBASIC to be initialised before they will work properly and can not be used in isolation from EhBASIC.

# *The routines.*

### **LAB\_IGBY**

BASIC increment and get byte routine. gets the next byte from the BASIC command stream. If the byte is a numeric character then the carry flag will be set, if the byte is a termination byte, either null or a statement separator, then the zero flag will be set. Spaces in the command stream will automatically be ignored.

### **LAB\_GBYT**

BASIC get byte routine. Gets the current byte from the BASIC command stream but does not change the pointer. Otherwise the same as above.

### **LAB\_COLD**

Performs a cold start. BASIC is reset and all BASIC memory is cleared.

#### **LAB\_WARM**

Performs a warm start. Execution is stopped and BASIC returns to immediate mode.

#### **LAB\_OMER**

Do "Out of memory" error, then warm start. The same as error \$0C below.

#### **LAB\_XERR**

With X set, do error #X, then warm start.

![](_page_36_Picture_191.jpeg)

# **LAB\_INLN**

Print "? " and get BASIC input. Returns XY (low/high) as a pointer to the start of the input line. The input is null terminated.

#### **LAB\_SSLN**

Search Basic for a line, the line number required is held in the temporary integer, from start of program memory. Returns carry set and a pointer to the line in Baslnl/Baslnh if found, if not it returns carry and a pointer to the next numbered line in Baslnl/Baslnh.

#### **LAB\_SHLN**

Search Basic for temporary integer line number from AX. Same as above but starts the search from AX (low/high).

#### **LAB\_SNBS**

Scan for next BASIC statement (: or [EOL]). Returns Y as index to : or [EOL] from (Bpntrl).

#### **LAB\_SNBL**

Scan for next BASIC line. Same as above but only returns on [EOL].

#### **LAB\_REM**

Perform REM, skip (rest of) line.

#### **LAB\_GFPN**

Get fixed-point number into temporary integer.

#### **LAB\_CRLF**

Print  $[CR]/[LF]$  to output device.

#### **LAB\_PRNA**

Print character in A to output device.

#### **LAB\_GVAR**

Get variable address. Returns a pointer to the variable in Lvarpl/h and sets the data type flag, \$FF=string, \$00=numeric.

#### **LAB\_EVNM**

Evaluates an expression and checks the result is numeric, if not it does a type mismatch. The result of the expression is returned in FAC1.

#### **LAB\_CTNM**

Check if source is numeric, else do type mismatch.

#### **LAB\_CTST**

Check if source is string, else do type mismatch.

#### **LAB\_CKTM**

Type match check, set carry for string, clear carry for numeric.

**LAB\_EVEX** Evaluate expression.

**LAB\_GVAL** Get numeric value from line. Returns the result in FAC1. **LAB\_SCCA** Scan for the byte in A as the next byte. If so return here, else do syntax error then warm start.

**LAB\_SNER** Do syntax error, then warm start.

**LAB\_CASC** Check byte is alpha ("A" to "Z" or "a" to "z"), return carry clear if so.

**LAB\_EVIN** Evaluate integer expression. Return integer in FAC1\_3/FAC1\_2 (low/high).

**LAB\_EVPI** Evaluate positive integer expression.

**LAB\_EVIR** Evaluate integer expression, check is in range -32786 to 32767

**LAB\_FCER** Do function call error, then warm start.

# **LAB\_CKRN**

Check that the interpreter is not in immediate mode. If not then return, if so do illegal direct error.

**LAB\_GARB**

Perform garbage collection routine.

**LAB\_EVST** Evaluate string.

**LAB\_ESGL** Evaluate string, return string length in Y.

# **LAB\_SGBY**

Scan and get byte parameter, return the byte in X.

# **LAB\_GTBY**

Get byte parameter and ensure numeric type, else do type mismatch error. Return the byte in X.

# **LAB\_EVBY**

Evaluate byte expression, return the byte in X.

# **LAB\_GADB**

Get two parameters as in POKE or WAIT. Return the byte (second parameter) in X and the integer (first parameter) in the temporary integer pair, Itempl/Itemph.

# **LAB\_SCGB**

Scan for "," and get byte, else do Syntax error then warm start. Return the byte in X.

# **LAB\_F2FX**

New convert float to fixed routine. accepts any value that fits into 24 bits, positive or negative and converts it into a right truncated integer in the temporary integer pair, Itempl/Itemph.

# **LAB\_UFAC**

Unpack the four bytes starting (AY) into FAC1 as a floating point number.

# **LAB\_PFAC**

Pack the floating point number in FAC1 into the current variable (Lvarpl).

# **LAB\_STFA**

Stores a 16 bit number in FAC1. Set X to the exponent required (usually \$90) and the carry set for positive numbers and clear for negative numbers. The routine will clear FAC1 mantissa3 and then normalise it.

# **LAB\_AYFC**

Save integer AY ( $A = high$  byte,  $Y = low$  byte) in FAC1 and convert to float. The result will be  $-32768$  to  $+32767$ .

# **LAB\_MSSP**

Make string space A bytes long. This returns the following.  $str\_ln = A = string$  length  $str\_pl =$ Sutill = string pointer low byte str\_ph = Sutilh = string pointer high byte

# **LAB\_RTST**

Return string. Takes the string described instr\_ln, str\_pl and str\_ph and puts it on the string stack. This is how you return a string to BASIC.